## **Instant Door & Window** *Reuse Components*

*There are 2 ways to use doors or windows in different versions of Sketchup, different computers, or different models:*

*1 Save and copy user styles as shown in the Styles tutorial.* 

*2. Export door or window components after creating them as shown in this tutorial. (If you are using double walls both back and front components must be copied between models) This can be especially useful if you have edited the doors or windows after creating them and want to reuse them.*

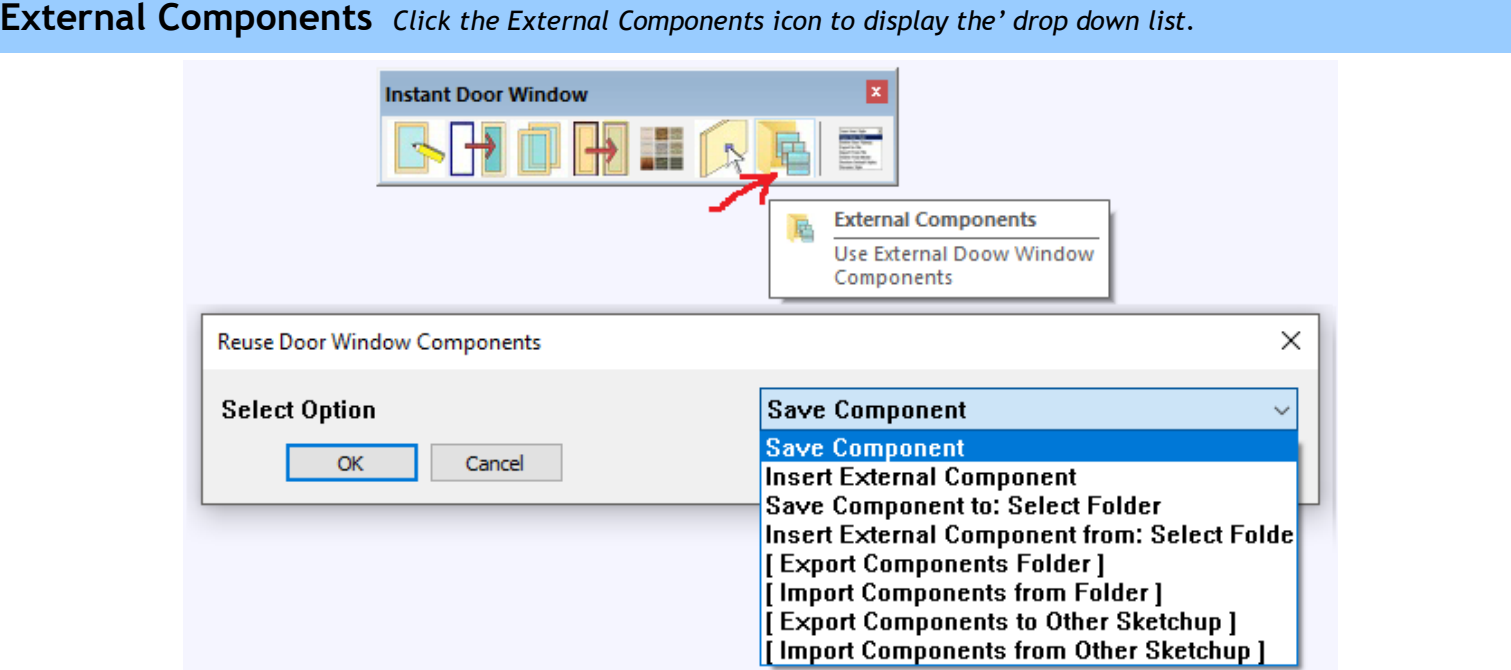

**1 Save Component** *Saves the door or window ( including back component if there is one) to a default folder in the InstantWindow Plugin folder. Click to display icons of the door and window components in your model. In this example I edited the muntins after running the plugin and made a custom door component. I choose it and click OK.*

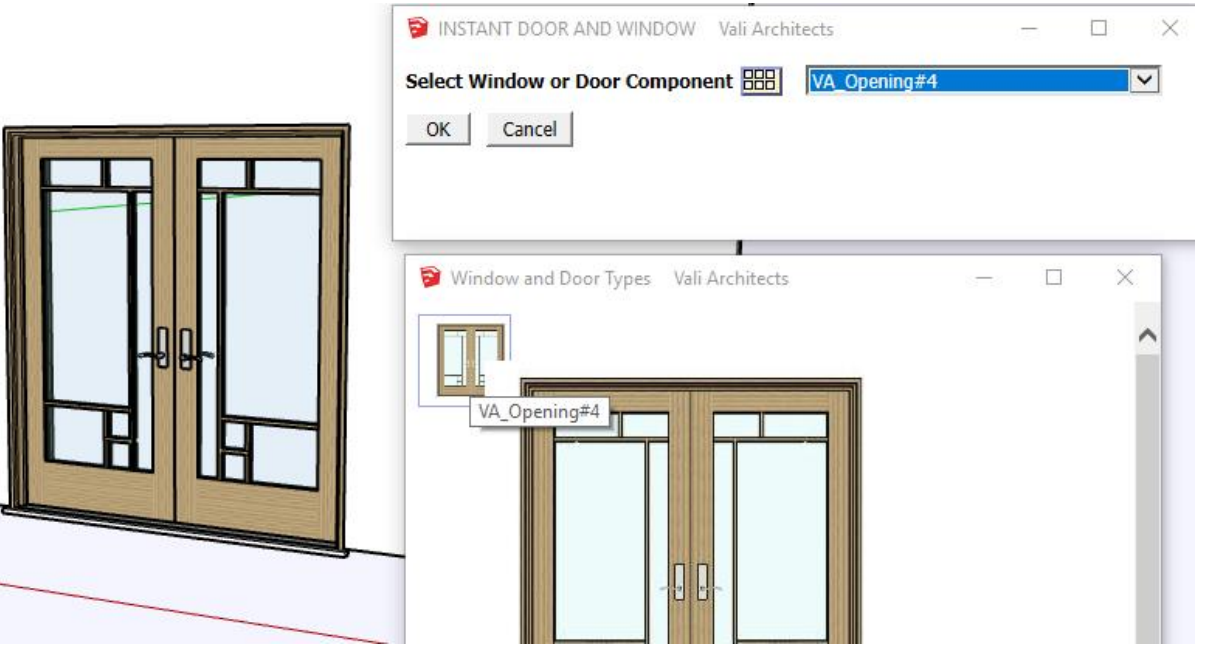

## **1.1 Name the Component** *Give the door a name to save it as*

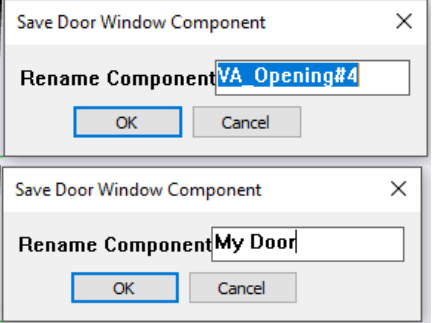

**2 Insert External Component** *Now if I open another model, I can insert the door or window ( including back component if there is one) from the default folder in the InstantWindow Plugin folder. Choose from the drop down list.*

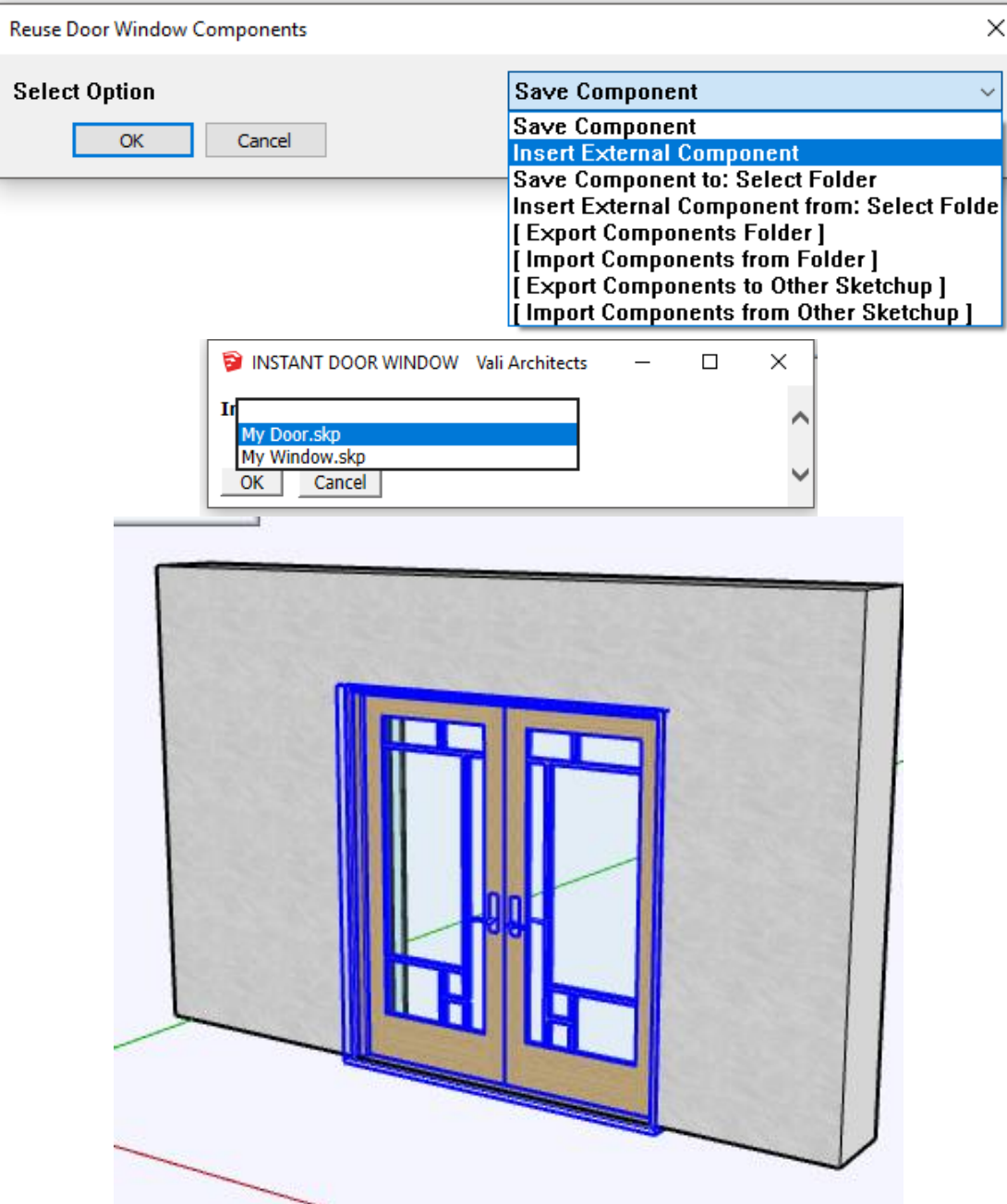

**3 Save Component to: Select Folder** *Saves the door or window ( including back component if there is one) as shown in section 1 above to a selected folder:*

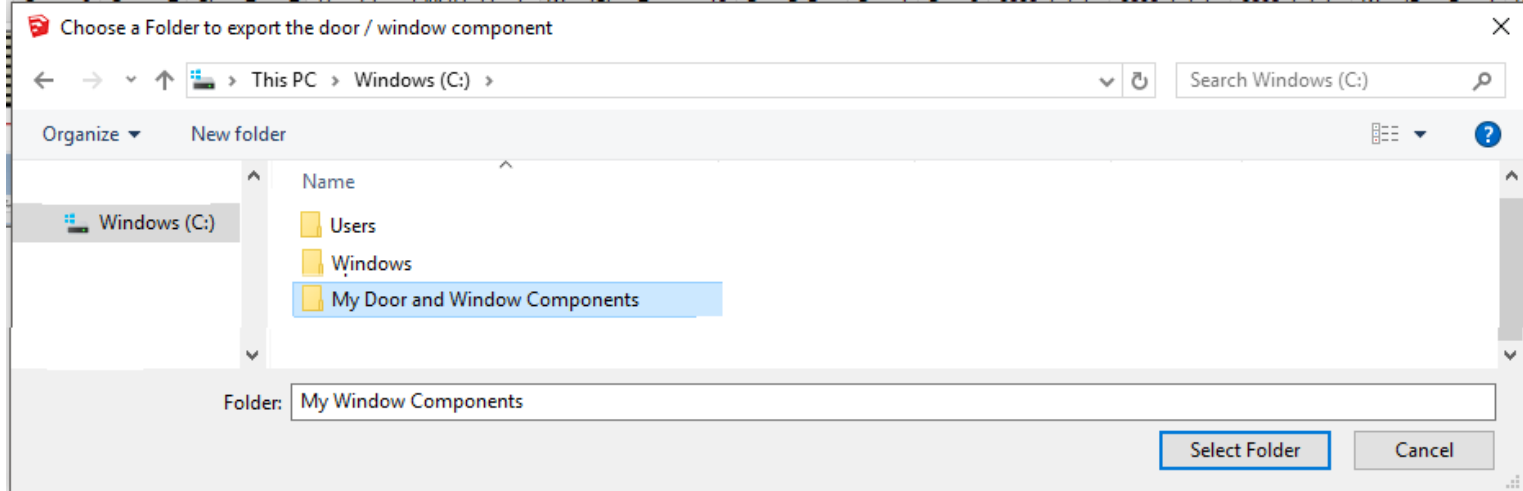

## **4 Insert External Component from: Select Folder** *Inserts the door or window (including back component if there is one) as shown in section 2 above from a selected folder:*

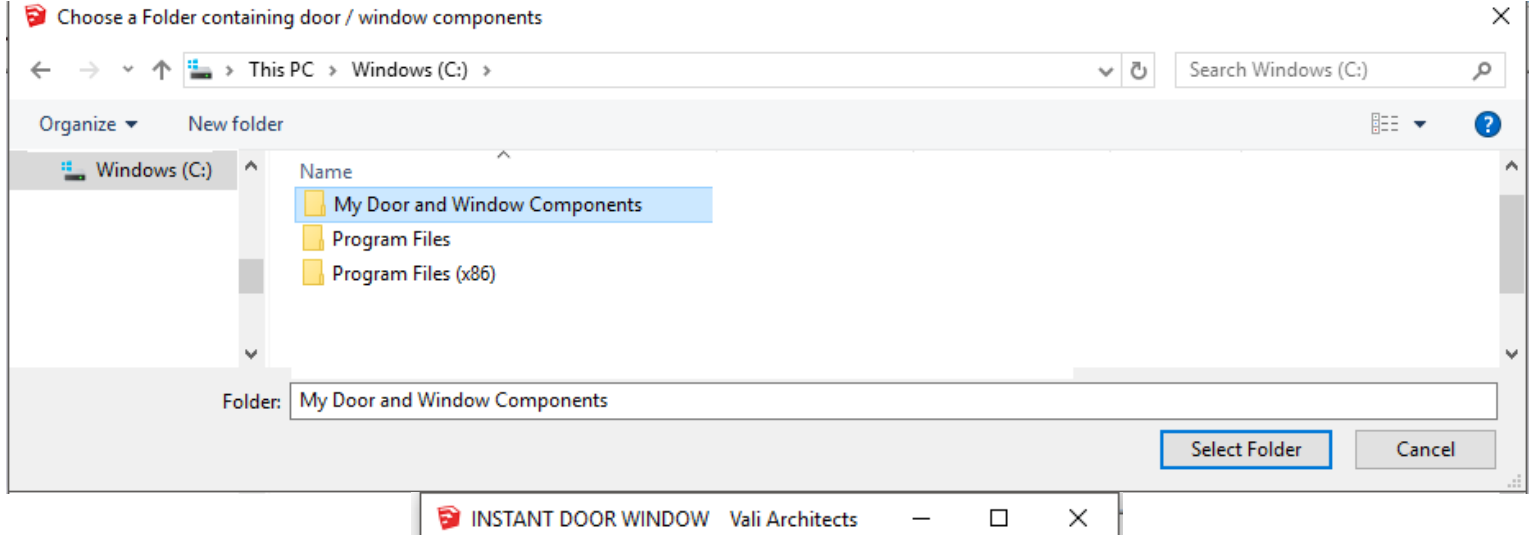

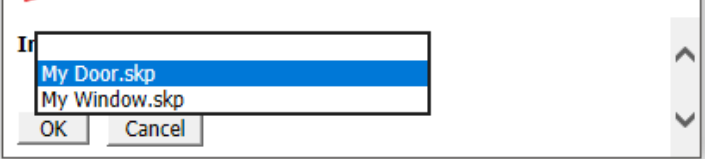

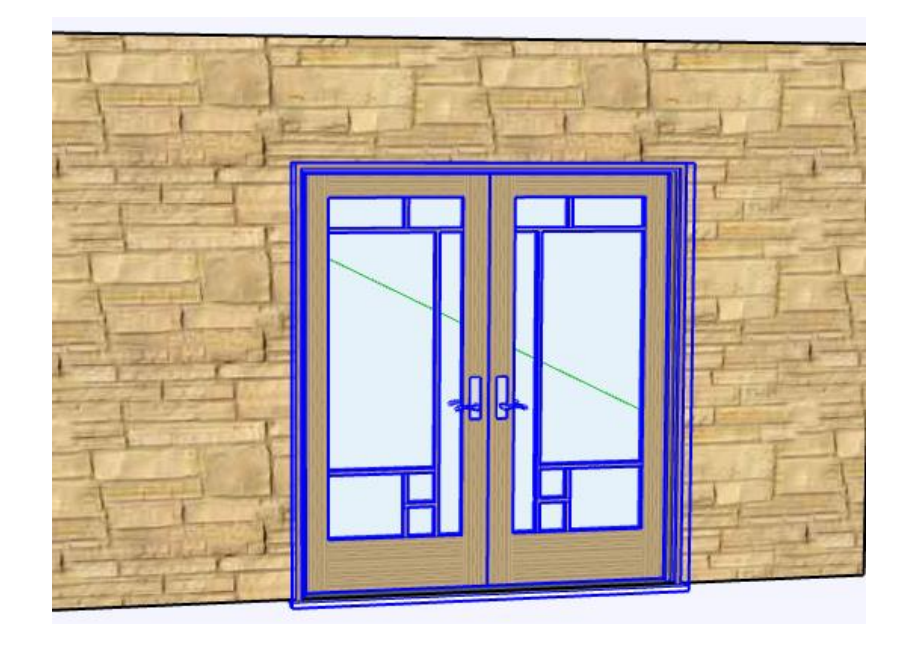

**5 [Export Components Folder]** *Copies your default components and folder from your InstanrtWindow plugins directory to a selected location.*

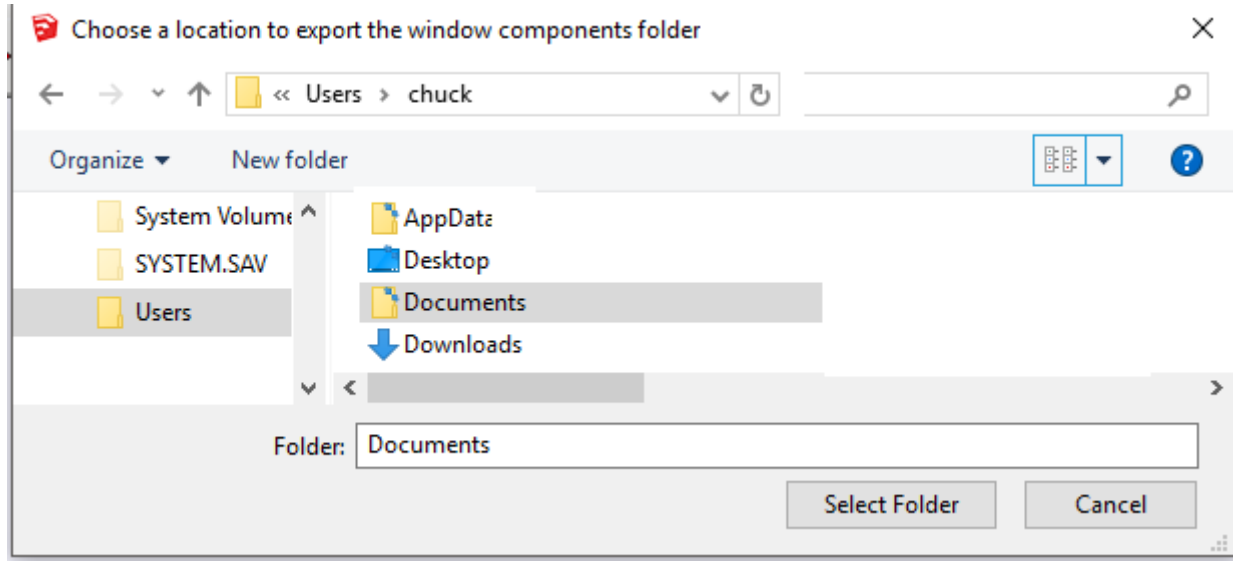

## **6 [Import Components from Folder]** *Copies components from a selected folder into the default components folder under the InstantWindow plugin.*

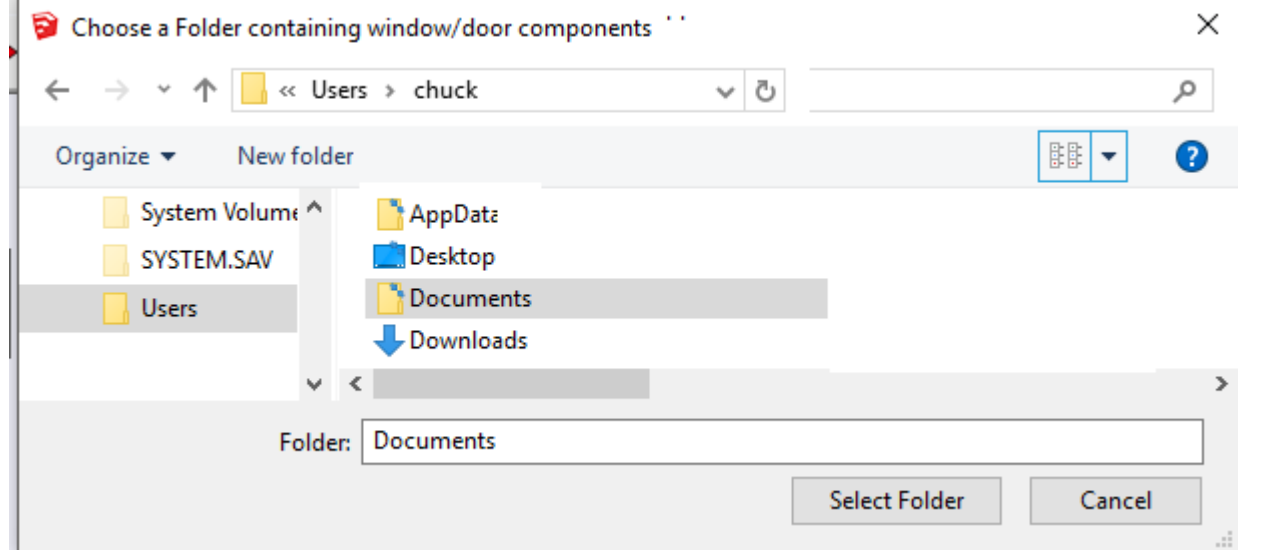

**7 [Export Components to Other Sketchup]** *Copies your default components and folder from your current InstanrtWindow plugins directory to a selected version of Sketchup. (Under which the Sketchup plugins folder is found. On Windows machines this is under AppData)*

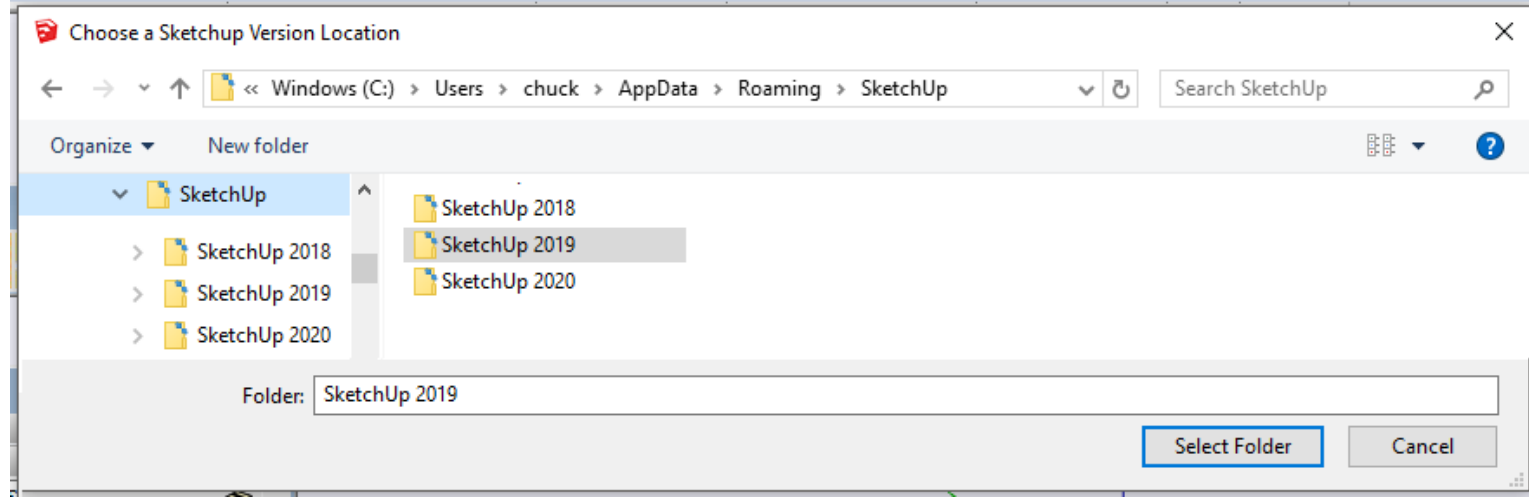

**8 [Import Components from Other Sketchup]** *Copies components from a selected version of Sketchup to the current Skechup version. (Under which the Sketchup plugins folder is found. On Windows machines this is under AppData)*

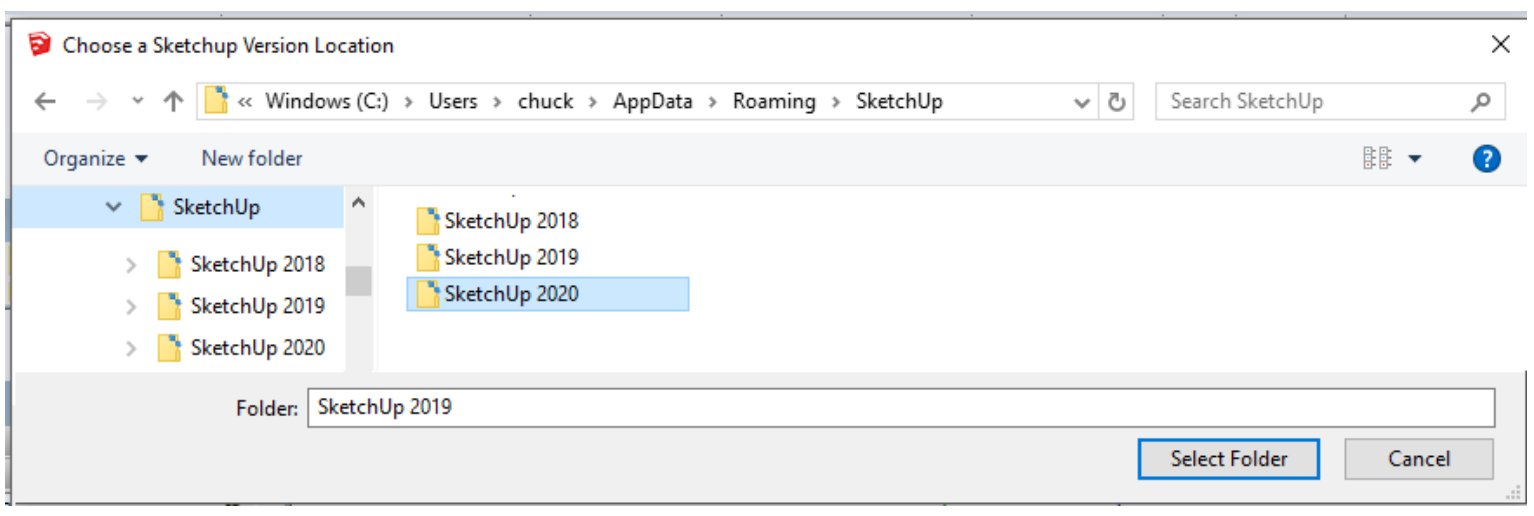